## **Cloud FPGA**  $\bullet$  $\bullet$ **EENG 428 ENAS 968**  $\bullet$

# **bit.ly/cloudfpga**

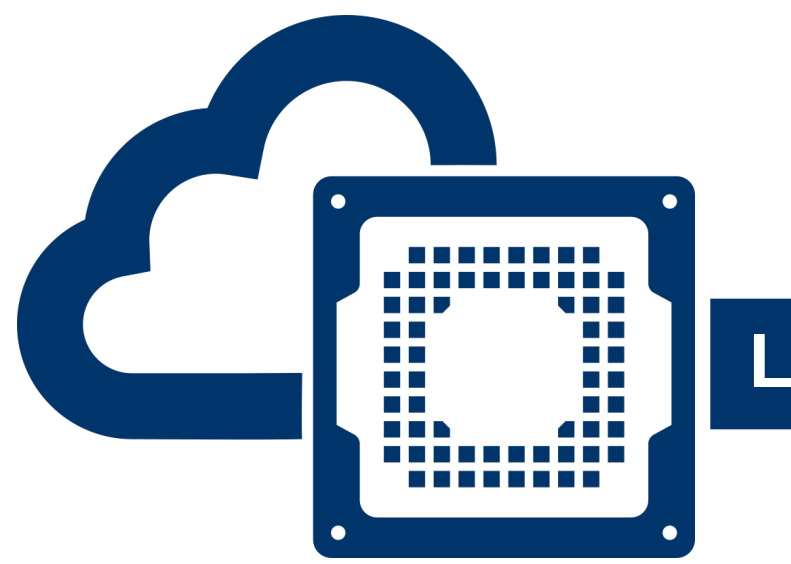

## **Lecture: Design Simulation and Testing**

## Prof. Jakub Szefer Dept. of Electrical Engineering, Yale University

## EENG 428 / ENAS 968 Cloud FPGA

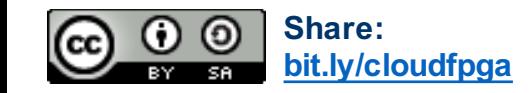

**EENG 428 / ENAS 968 – Cloud FPGA © Jakub Szefer, Fall 2019 <sup>2</sup>**

## **Design Simulation and Testing on Amazon F1**

- Designs implemented on Cloud FPGAs in Amazon F1 include many modules and IP cores not just the user's logic, and also associated software
	- The design simulation need to consider all of the components
	- The design needs to be progressively tested: from individual modules, to whole hardware, to whole software-hardware system
- Design parts simulation and testing:

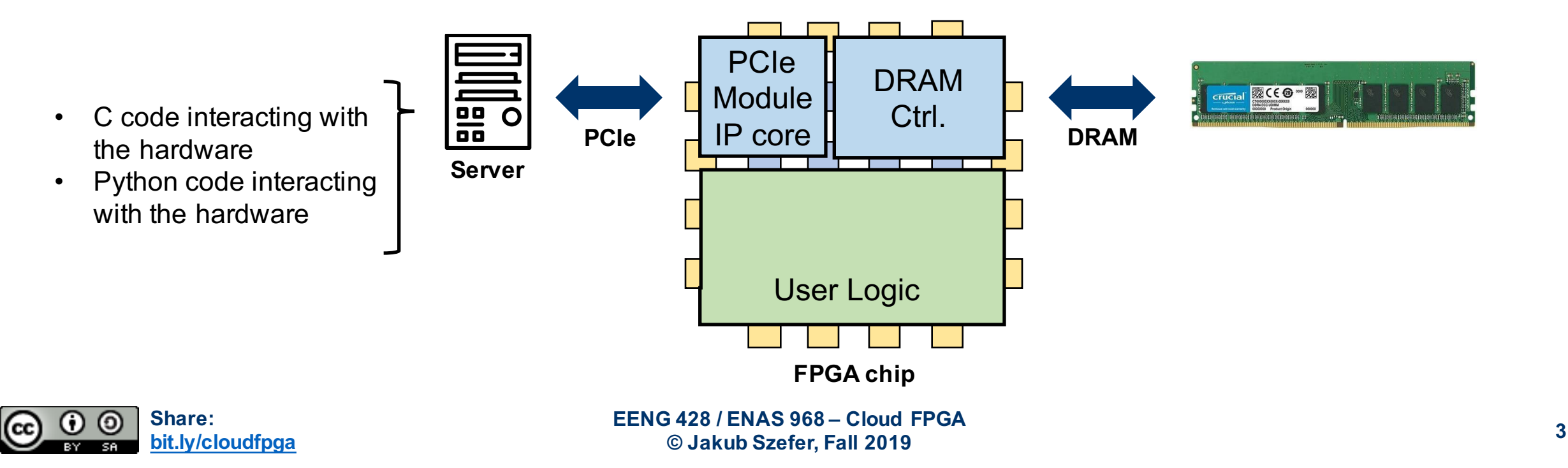

#### **Simulation From Modules to Whole Design**

When developing Cloud FPGA designs, they have to be simulated to validate correct execution and behavior of the hardware (and software)

- 1. Simulate individual Verilog modules with testbenches
- 2. Simulate whole custom logic hardware design with simulated AXI bus
- 3. Simulate whole F1 hardware and software tests
- 4. Run the actual design on the F1 FPGAs

**Full simulation may still result in some errors due to difference between real PCIe, AXI, etc. and simulated protocols**

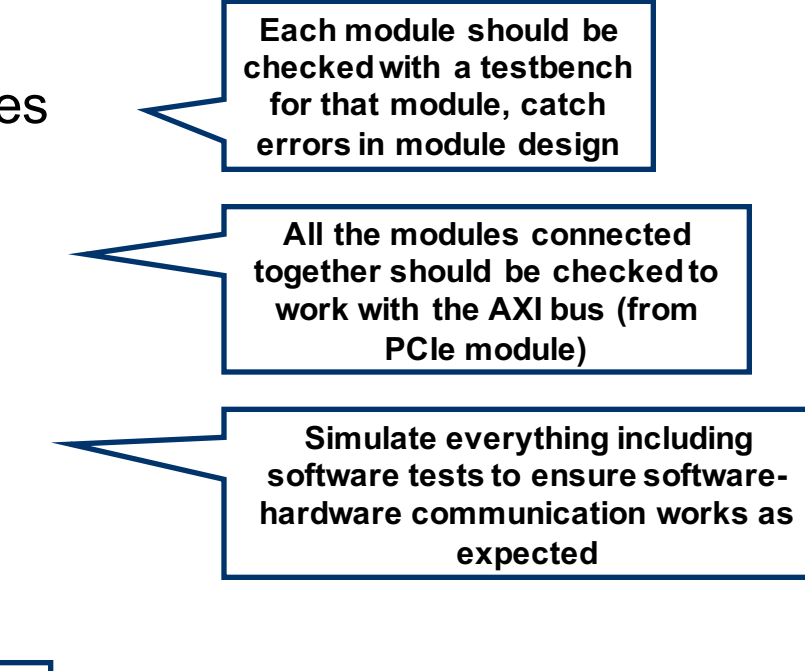

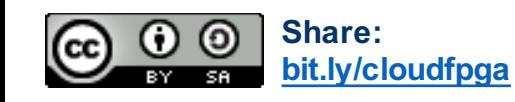

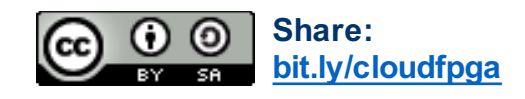

## **Simulating Individual Modules**

First, each Verilog module should be simulated with a testbench to ensure it is working as expected.

- Testing does not require use of Amazon F1 resources, can be done locally using **iverilog**, for example
- Fast for most basic modules, as long as size of module is small
- Testing can be automated with frameworks such as **cocotb** which uses Python to write tests for the hardware modules, and works with **iverilog** (and others)

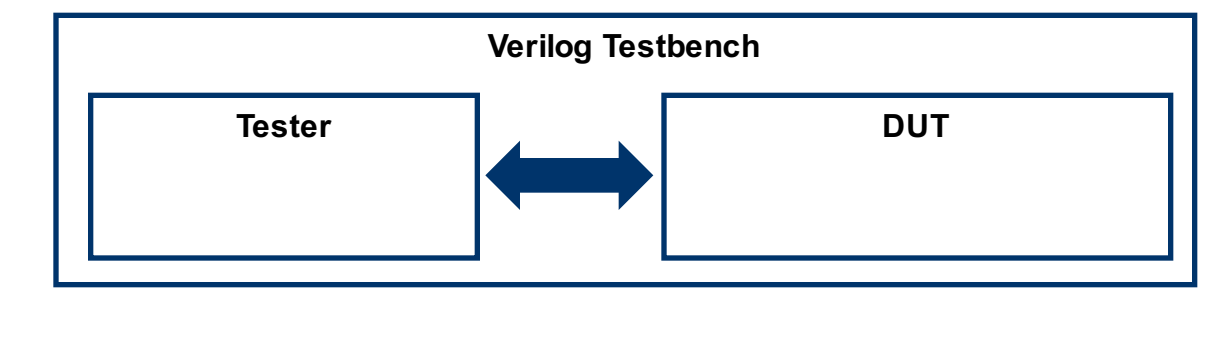

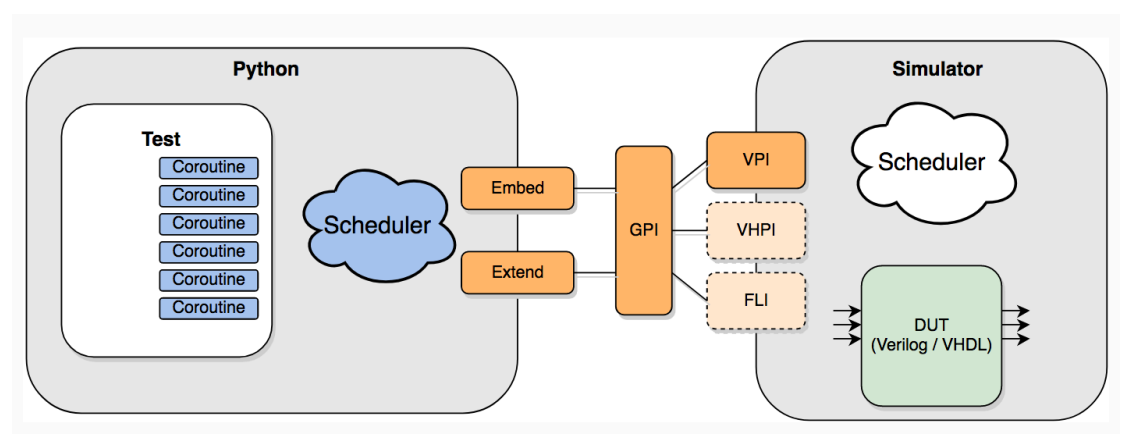

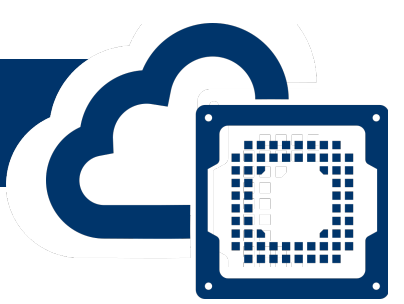

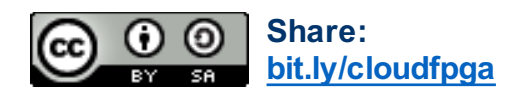

#### **Simulating Custom Logic with Simulated AXI**

Second, once each module is tested, the whole custom logic design needs to be check that it works with the AXI interface (used to connect to the PCIe module).

- Need to write a simulation of the AXI master (PCIe module's interface to user's logic)
- Testbench needs to generate correct AXI signals with the right timing
- Check that user's logic replies with correct data or behavior
- Likewise can automate the tests with frameworks such as cocotb to improve the testing coverage

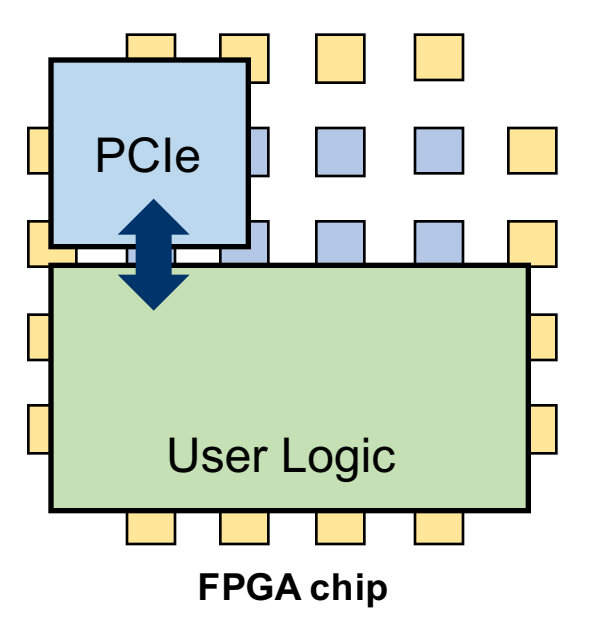

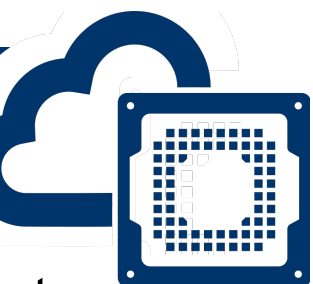

Third, the whole hardware design can be simulated with tests in SystemVerilog and/or C through Amazon's HDK.

- This simulation covers all the parts of the design
- SystemVerilog tests can simulate **peek()** and **poke()** commands to simulate software functionality
- C tests can simulate real C code interacting with the hardware
	- The same C code can be used for simulation and for use with real hardware FPGAs
- Because the Amazon F1 designs use proprietary (Xilinx) IP modules for PCIe, DRAM, etc. the designs can not be simulated easily with open-source tools; instead commercial tools are needed to be used

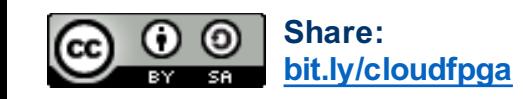

#### **RTL Simulators used in Amazon F1**

- 
- Amazon supports a number of simulators, they can all load proprietary IP for the PCIe, DRAM, etc. and simulate the whole shell and user's custom logic
- Table of supported simulators, from fall 2019:

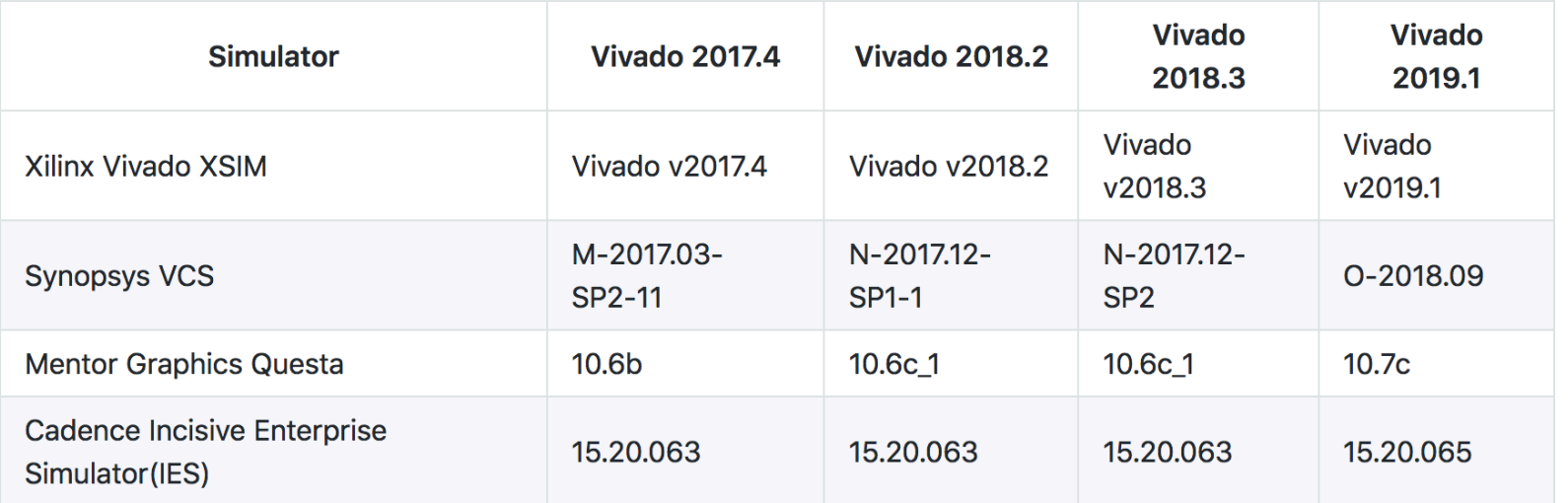

• For course-related work, the default xsim is sufficient

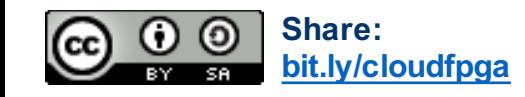

## **Amazon F1 Simulation Framework**

• The simulation framework provides simulation of the shell (PCIe, etc.) and DRAM modules, and allows for simulation of user's software code

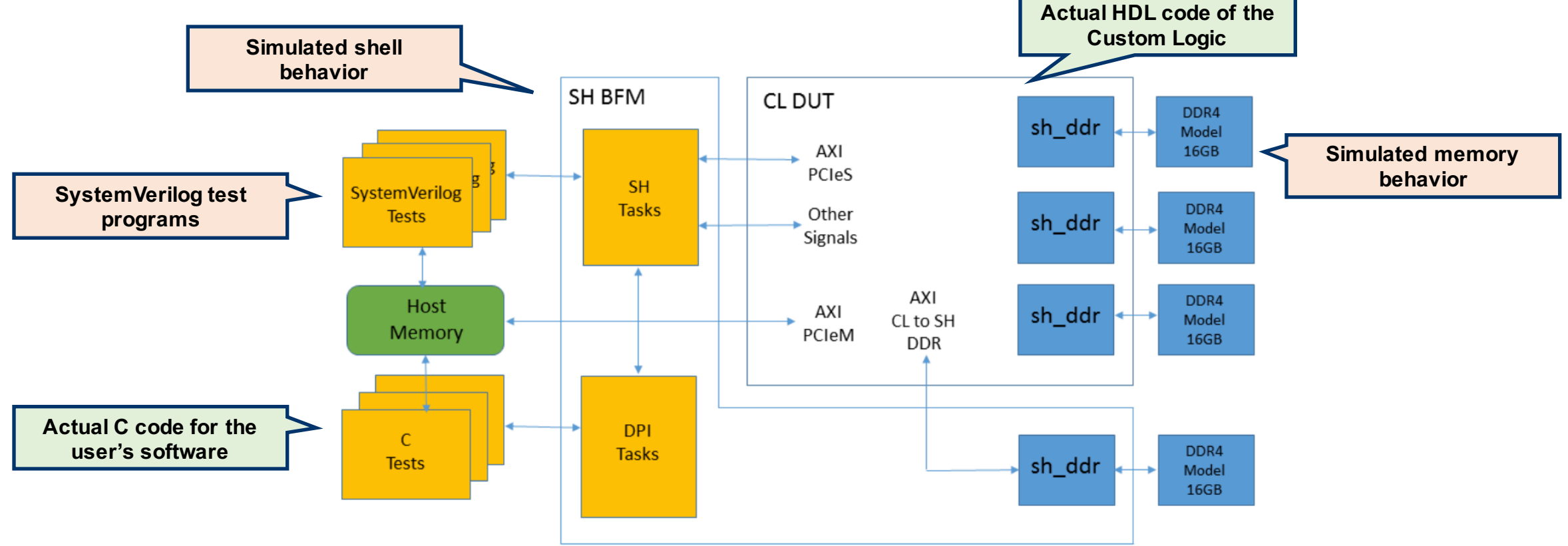

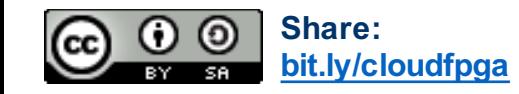

**EENG 428 / ENAS 968 – Cloud FPGA EXAMPLE STATE STATE STATE STATE STATE SIMULATION FRAMEWORK IMAGE from [1]** 9

History.

**M.....** ,,,,,,,,

#### **Custom Logic Directory Structure**

- Each Custom Logic (CL) design has a fixed directory structure for all the hardware code, software code, tests, etc.
	- **build** scripts and define files related to the build process
	- **design** actual hardware code, given code is mostly in SystemVerilog
	- **software** software associated with the design
	- **verif** scrpts and testbenches for validating the design

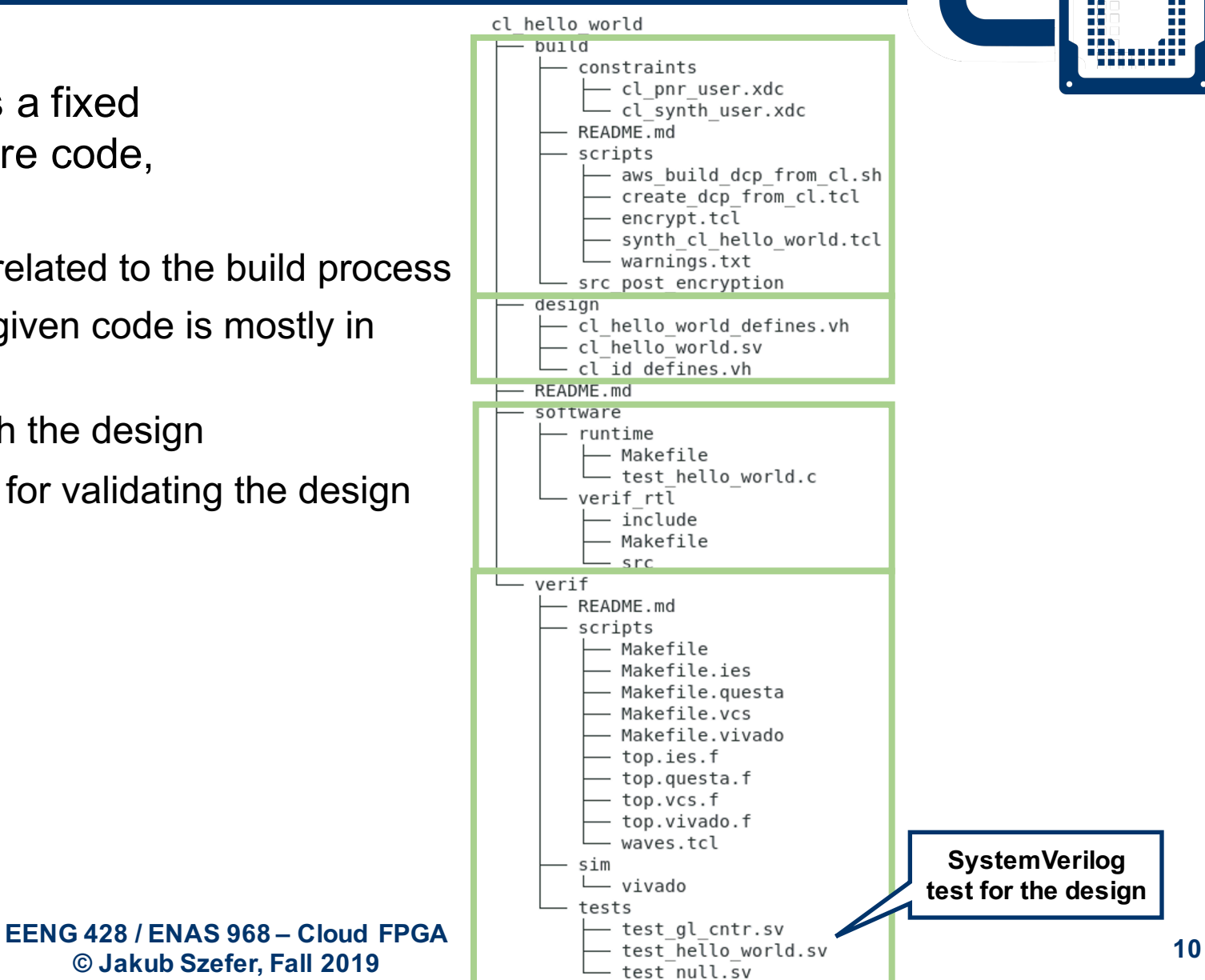

. . . . . . . . .

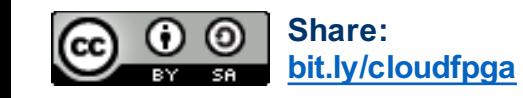

#### **SystemVerilog Tests for Custom Logic Designs**

. . . . . . . . . . 88 B ,,,,,,,,,, ,,,,,,,,

module test hello world $()$ :

• Example test for the Hello World example:

> Simulated **peek()** and **poke()** commands

import tb\_type\_defines\_pkg::\*; 'include "cl common defines.vh" // CL Defines with register addresses // AXI ID parameter  $[5:0]$  AXI ID =  $6'$ h0;  $logic$   $[31:0]$   $rdata;$ logic [15:0] vdip value; logic [15:0] vled\_value; initial begin  $tb. power up()$ : tb.set\_virtual\_dip\_switch(.dip(0)); vdip value =  $tb.get_virtual dip switch()$ ; \$display ("value of vdip:%0x", vdip\_value); \$display ("Writing 0xDEAD\_BEEF to address 0x%x", 'HELLO\_WORLD\_REG\_ADDR); tb.poke(.addr(`HELLO\_WORLD\_REG\_ADDR), .data(32'hDEAD\_BEEF), .id(AXI\_ID), .size(DataSize::UINT16), .intf(AxiPort::PORT\_OCL)); // write register tb.peek(.addr(`HELLO\_WORLD\_REG\_ADDR), .data(rdata), .id(AXI\_ID), .size(DataSize::UINT16), .intf(AxiPort::PORT\_OCL)); // start read & write \$display ("Reading 0x%x from address 0x%x", rdata, `HELLO WORLD REG ADDR); if (rdata ==  $32'$ hEFBE ADDE) // Check for byte swap in register read \$display ("TEST PASSED"); else \$display ("TEST FAILED"); tb.peek\_ocl(.addr(`VLED\_REG\_ADDR), .data(rdata)); // start read \$display ("Reading 0x%x from address 0x%x", rdata, VLED\_REG\_ADDR); if (rdata ==  $32'h0000_BEEF$ ) // Check for LED register read \$display ("TEST PASSED"); else \$display ("TEST FAILED");  $vled$  value = tb.get virtual led(); \$display ("value of vled:%0x", vled\_value); tb.kernel\_reset(); tb.power\_down(); \$finish; end endmodule // test\_hello\_world

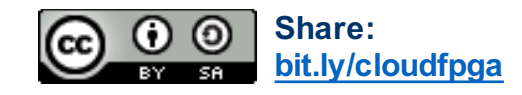

**<sup>11</sup> EENG 428 / ENAS 968 – Cloud FPGA © Jakub Szefer, Fall 2019**

Tutorial on *Setting-up GUI and Running Simulations on F1 Developer AMIs* will show you how to run simulations of the Amazon F1 Cloud FPGA designs.

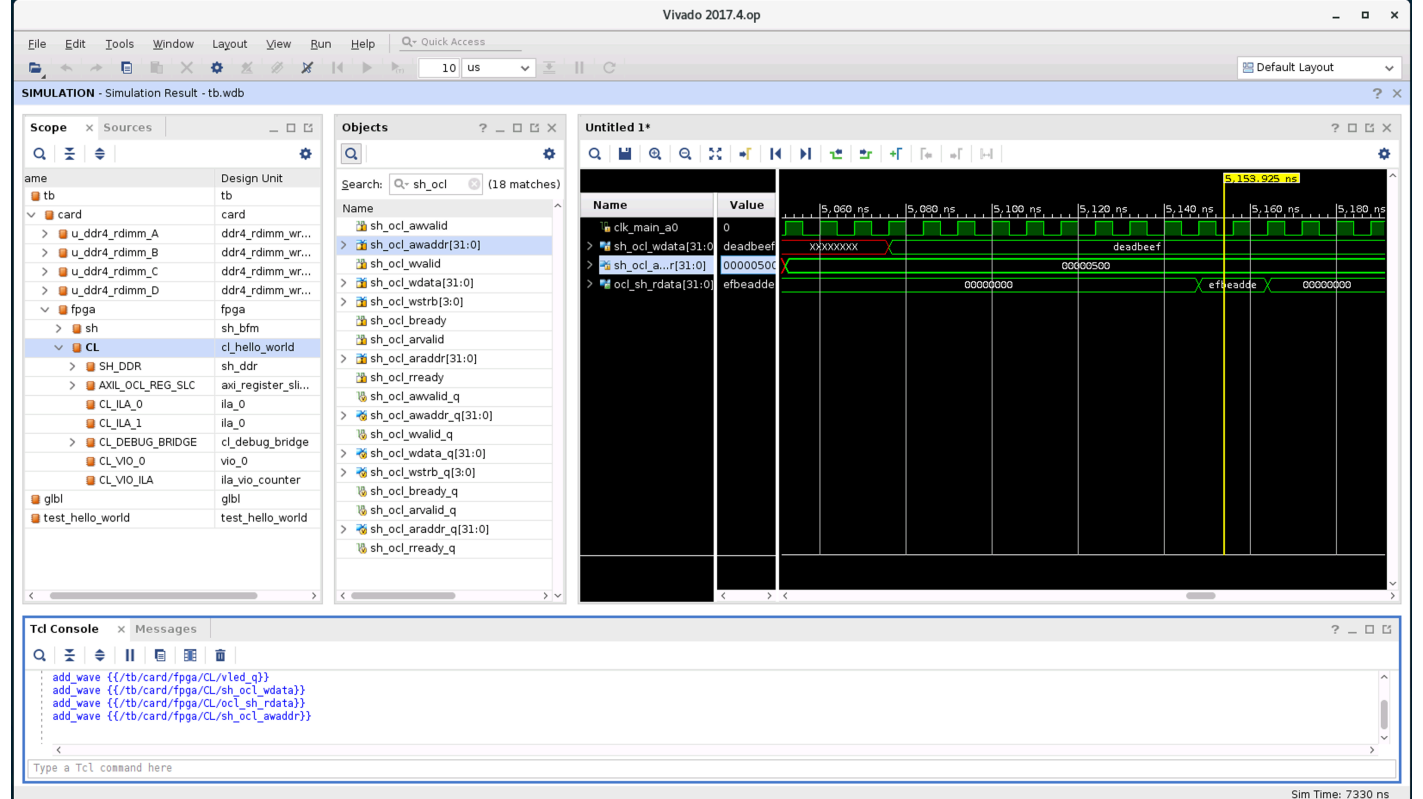

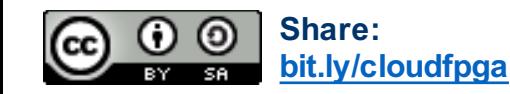

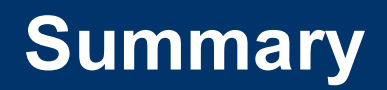

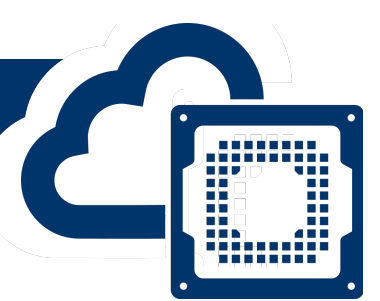

- When developing Cloud FPGA designs, they have to be simulated to validate correct execution and behavior of the hardware and the associated software
	- 1. Simulate individual Verilog modules with testbenches
	- 2. Simulate whole custom logic hardware design with simulated AXI bus
	- 3. Simulate whole F1 hardware and software tests
	- 4. Run the actual design on the F1 FPGAs
- Simulation is much faster compared to compiling the designs for the real hardware, but:
	- Differences can exist between simulated interfaces and real interfaces
	- Physical variations are not modeled in the simulation

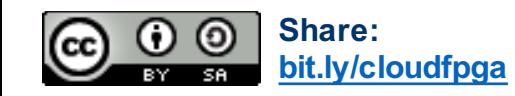

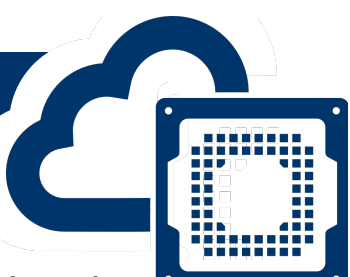

Links to HDK pages from Amazon's AWS git include the version number, some documents seem to be not updated as frequently as others, thus the listed versions are not always the same. Most recent version as of when the slides were made was v1.4.10 for the HDK. It was updated to v1.4.10 during the fall 2019 semester.

1. "RTL Simulation for Verilog/VHDL Custom Logic Design with AWS HDK, RELEASE V1.4.11" Available at: https://github.com/aws/aws-fpga/blob/master/hdk/docs/RTL Simulating CL Designs.md

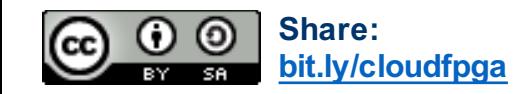